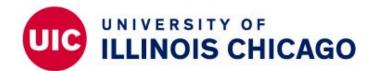

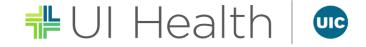

## UIC Employment Opportunities – 1<sup>st</sup> Time Applicants (Non UIC Employees)

## jobs.uic.edu

## **Things to Know:**

You will need your own personal e-mail account before you begin the online application process. *All application correspondence will be sent via e-mail.* 

Make sure you have all necessary information and documents readily available to assist in the completion of your online application (work history, documents to upload, references, etc.).

**Application Assistance is available:** 

**UIC HR Welcome Center** 

Phone: (312) 996-0840

Email: <u>uichrwelcomecenter@uic.edu</u>

**Technical Support:** 

**HR Help Desk** 

Phone: (312) 413-4848

Email: <u>uichrhelpdesk@uillinois.edu</u>

## 1<sup>st</sup> Time Applicants:

- Click External Applicant Login.
  - Click Create a new Profile.

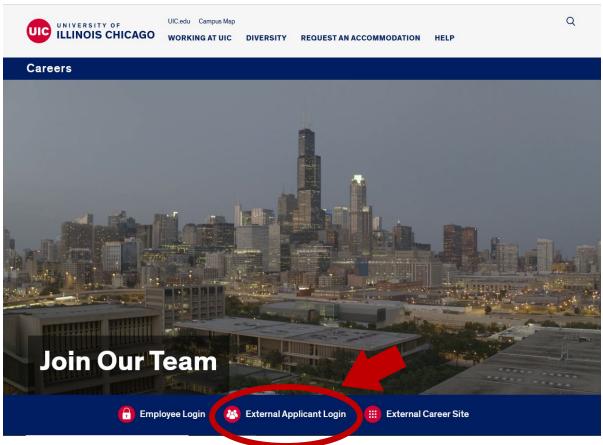

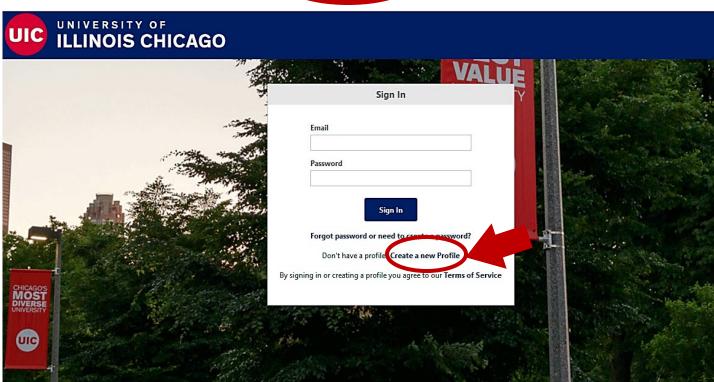

- Enter your information to create a profile.
  - Please note, a valid e-mail address is required. All application correspondence will be sent via e-mail.
- Once all your information is entered: check the "I'm not a robot" box (and follow instructions), check the box to agree to our "Terms of Service", and click on the Create Profile button at the bottom of the page.
  - Please remember your e-mail and password. You will need this to return to our website and to access your account.

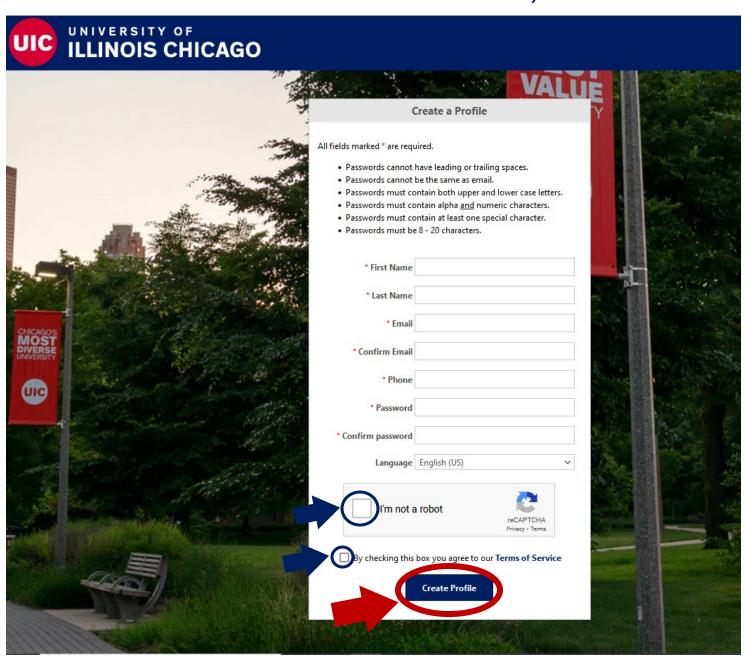

- You are now ready to start applying for positions at UIC!
  - The page will automatically take you to the listing of all current employment opportunities.
- Browse through the listing of positions that are currently open.

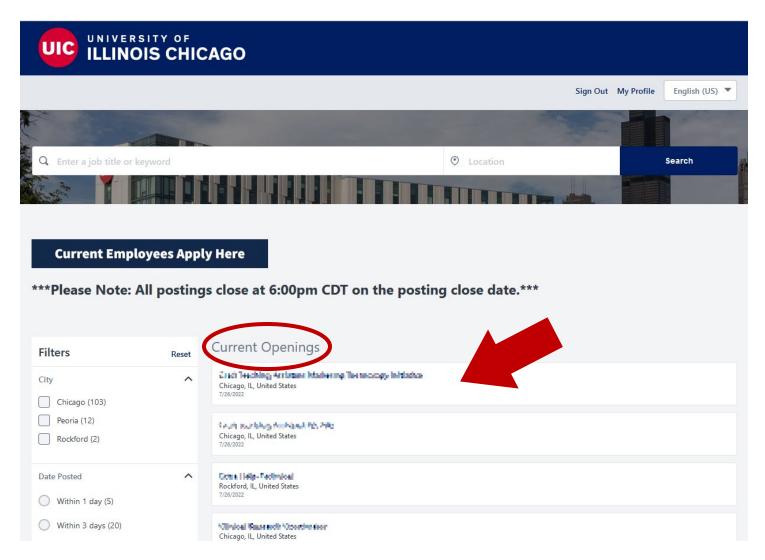

- Find a position you are interested in and click on the job posting to see more details about the position.
  - All job postings will include the minimum qualifications for the position. Pay close attention to what documents may need to be uploaded (i.e. transcripts).
  - Most job postings include a "posting close date", which is the last day an applicant can apply to that particular position. Please note: all postings close at 6:00pm CDT on the posting close date.

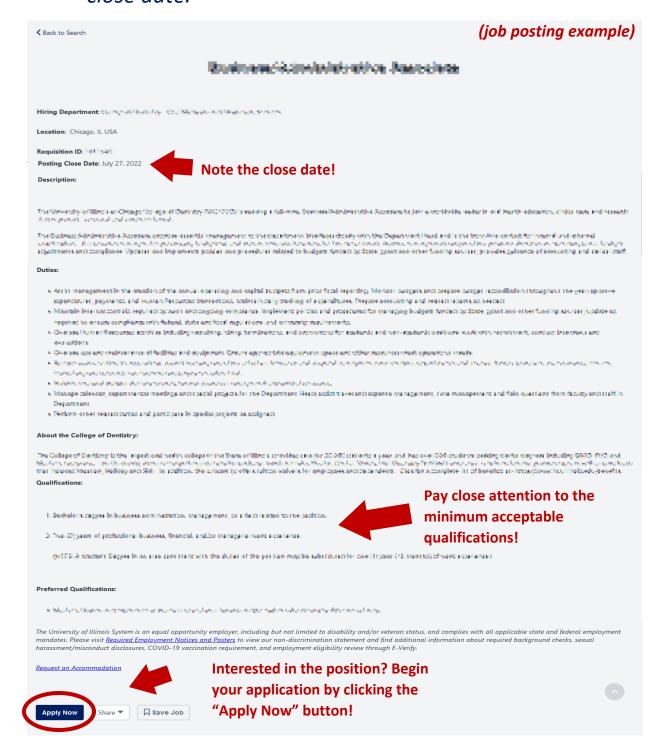

- Once the **Apply Now** button is clicked on, you will be taken directly to the application to begin applying to the position.
  - Make sure you have all the documents you need to complete the application.
- Step 1 of the application process is about your contact information, experience/education skills, and any documents to upload.

| Please sign in to apply with LinkedIn  Sign in with LinkedIn  First Name*  Last Name*  Last Name*  Last Name*  Last Name*  Men completing your online application, please be sure to provide detailed information about your job knowledge and specific duties and responsibilities, as your qualifications for any Civil Service position will be primarily determined based on what is contained in the application. Dates of employment and if employed on a full or part time basis (including number of hours per week) must be indicated for each position held. Additional consideration will be given to supporting documentation i.e. resume, transcripts, licenses, and certifications so please be sure to attach all applicable documents.  Full Legal Name* |            |
|----------------------------------------------------------------------------------------------------|------------|
| Instructions  When completing your online application, please be sure to provide detailed information about your job knowledge and specific duties and responsibilities, as your qualifications for any Civil Service position will be primarily determined based on what is contained in the application. Dates of employment and if employed on a full or part time basis (including number of hours per week) must be indicated for each position held. Additional consideration will be given to supporting documentation i.e. resume, transcripts, licenses, and certifications so please be sure to attach all applicable documents.  Full Legal Name*                                                                                                    |            |
| Instructions  When completing your online application, please be sure to provide detailed information about your job knowledge and specific duties and responsibilities, as your qualifications for any Civil Service position will be primarily determined based on what is contained in the application. Dates of employment and if employed on a full or part time basis (including number of hours per week) must be indicated for each position held. Additional consideration will be given to supporting documentation i.e. resume, transcripts, licenses, and certifications so please be sure to attach all applicable documents.  Full Legal Name*                                                                                                    |            |
| Instructions  When completing your online application, please be sure to provide detailed information about your job knowledge and specific duties and responsibilities, as your qualifications for any Civil Service position will be primarily determined based on what is contained in the application. Dates of employment and if employed on a full or part time basis (including number of hours per week) must be indicated for each position held. Additional consideration will be given to supporting documentation i.e. resume, transcripts, licenses, and certifications so please be sure to attach all applicable documents.  Full Legal Name*                                                                                                    |            |
| Unstructions  When completing your online application, please be sure to provide detailed information about your job knowledge and specific duties and responsibilities, as your qualifications for any Civil Service position will be primarily determined based on what is contained in the application. Dates of employment and if employed on a full or part time basis (including number of hours per week) must be indicated for each position held. Additional consideration will be given to supporting documentation i.e. resume, transcripts, licenses, and certifications so please be sure to attach all applicable documents.  Full Legal Name*                                                                                                    |            |
| When completing your online application, please be sure to provide detailed information about your job knowledge and specific duties and responsibilities, as your qualifications for any Civil Service position will be primarily determined based on what is contained in the application. Dates of employment and if employed on a full or part time basis (including number of hours per week) must be indicated for each position held. Additional consideration will be given to supporting documentation i.e. resume, transcripts, licenses, and certifications so please be sure to attach all applicable documents.  Full Legal Name*                                                                                                    |            |
| Please list any previous names used, if applicable.                                                                                                    |            |
| Please list any previous names used, if applicable.                                                                                                    |            |
|                                                                                                    |            |
| lis.                                                                                                    |            |
| li,                                                                                                    |            |
|                                                                                                    |            |
|                                                                                                    |            |
| Upload Resume and Other Documents                                                                                                    | h          |
| Please refer to the job posting for required documents to upload. Use the Resume, Cover Letter, and Upload                                                                                                    |            |
| Upload Resume and Other Documents  Please refer to the job posting for required documents to upload. Use the Resume, Cover Letter, and Upload Additional Attachments sections to upload the appropriate documentation. <u>Our Upload Resume/CV</u>                                                                                                    | <i>ll.</i> |
| Please refer to the job posting for required documents to upload. Use the Resume, Cover Letter, and Upload Additional Attachments sections to upload the appropriate documentation.                                                                                                    | <i>lli</i> |
| asse refer to the job posting for required documents to upload. Use the Resume, Cover Letter, and Upload ditional Attachments sections to upload the appropriate documentation.  © Upload Resume/CV                                                                                                    | ad         |

- Pay special attention to the Professional Experience, Education,
   Professional Certification/Licenses, and Skills section.
  - When inputting this information, you must click the Add Professional Experience, Add Education, Add Personal Certification/Licenses, or Add Skills link. More options should appear for you to fill in your employment information. Repeat this process until you are finished adding all of your information.
- When ready to move on from this page, click the Next button on the bottom of the page.
  - If you need to close the application for any reason, click the Save button to save all your work.

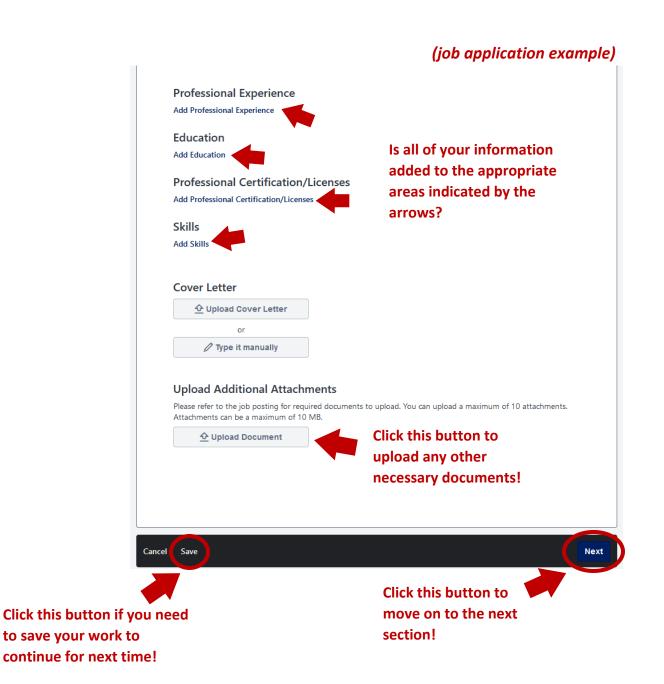

 Step 2 of the application process continues to be about your personal information and includes a disclaimer about applying to UIC.

(job application example) Office Support Specialitis Step 2 of 3 Are you legally authorized to work in the United States without sponsorship?\* O No Are you currently receiving or will you be receiving in the next year, an annuity (pension) from the State University Are you or have you ever been employed by the University of Illinois?\* O Yes O No **Employment of Relatives** Please refer to the Nepotism Policy for further explanation. Do you have any relatives (related through blood or marriage) who work for the University of Illinois or any relatives who are on the Board of Trustees of the University of Illinois? O Yes O No Do you have a Language proficiency you want to add? O Yes Military Information If you declare that you have served in the military, you will need to provide a copy of your NGB Form 22 or DD214 showing honorable discharge from said branch of the military. Please attach your documentation to this application (on the first page of the application). Do you have military information you would like to add? O Yes O No If you have already tested for this classification, would you like to take a retest? Please note that you may retest however your current Register score will be used for onsideration of this position. To retake the test it must be at least 30 days since you last took the exam and you have not taken this exam 4 times within a 12 month period. O No Disclaimer I certify that to the best of my knowledge the information provided to the University of Illinois in my application and attached documentation is true and complete. I understand that false answers, statements or omissions of any information requested here shall be sufficient grounds for disqualification from employment or immediate termination of employment. I give the University of Illinois permission to investigate my past educational record, criminal history background, employment history and related activities releasing persons, companies or agencies supplying such information from liability. Additionally, the University may verify whether I am prohibited from participation in federal or state health care programs due to fraud, abuse or misconduct. This participation extends to all mandated governmental exclusion listings. By submitting this application, I understand that my inclusion on a state or federal exclusion list may invalidate any offer of employment or require my immediate termination of employment Submitting this application to the University of Illinois, Chicago, does not obligate the University of Illinois, or any institution or agency served by it nor does it indicate that there are positions open. ] l agree

Note: if the box is not checked then applicants will not be able to proceed to the next step in the application process.

Cancel Save

Click this button to move on to the next section!

- Step 3 of the application process is the Civil Service EEO form. Please read the information and follow the guidance it provides.
  - Once you have gone through the form, you can click the Submit button and submit the application.

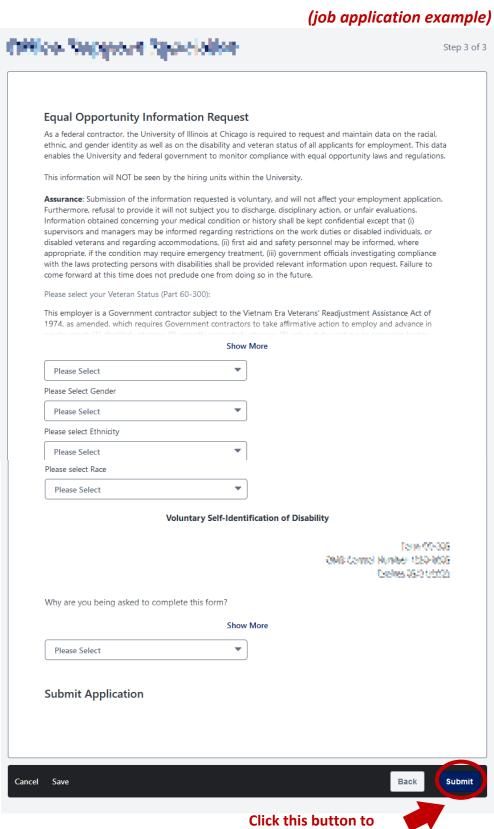

Click this button to submit your application!

- This will then bring up a "Thank You" page. You have completed your application for this particular title!
- Click the Back to Search button to view other job opportunities at UIC or to access your profile.

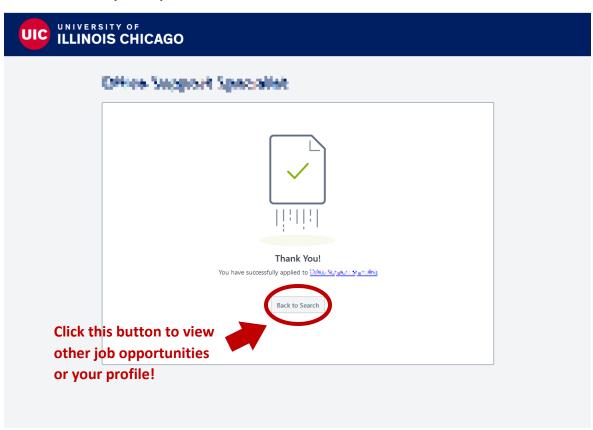

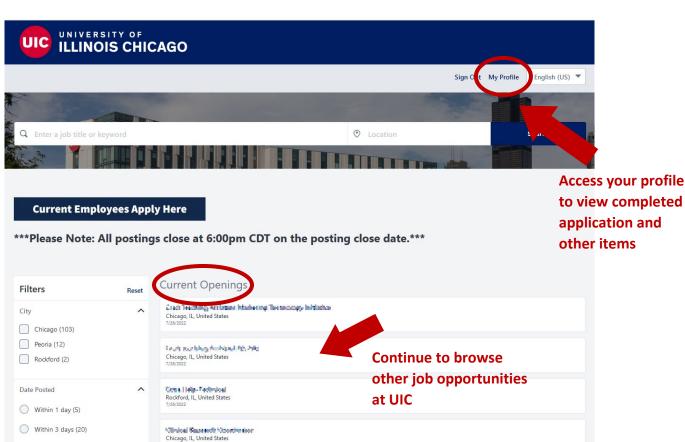

 Viewing your profile will allow you to see your completed application and all the details for the position (status of the position, last date you modified the application)

(Career Site profile example)

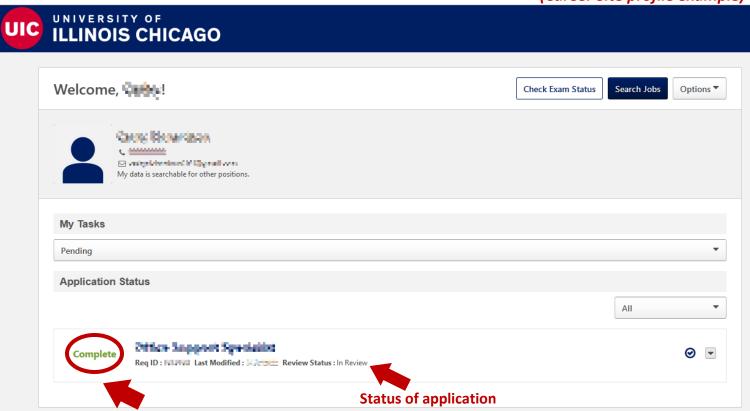

Is your application listed as complete <u>after</u> you have finished your application?

Feel free to continue to look on the Career Site for other employment opportunities. You can submit multiple applications in one day.

Don't forget to complete these steps to prepare to leave our station:

- Did you save anything to our computer?
  - If so, please delete the items (and delete the trash). We wouldn't want anyone to be able to access your documents.
- Did you log into any other websites besides our Job Board?
  - If so, please ensure that you logged out of those websites.
     We wouldn't want anyone to accidently be able to access your accounts.
- Please go ahead and log out of our UIC HR Career Site
  - Again, we would not want anyone to be able to access your account by staying logged into the website.

We hope to see you again soon!

Best Wishes,

UIC HR Welcome Center

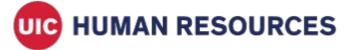